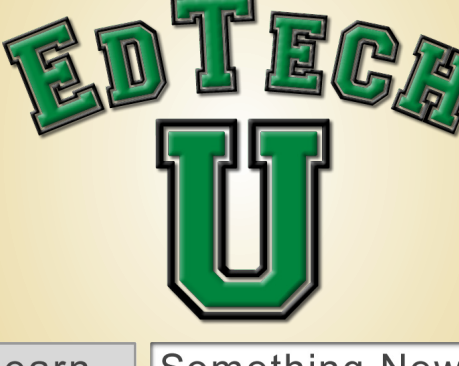

### Learn

## **Something New**

#### HAVE YOU EVER WANTED TO LEARN:

- how to capture a live class lecture?
- how to collaborate using a Google Doc or Site?
- more about the SMART Podiums and Boards in classrooms?
- new ways of using clickers?
- how to conduct virtual office hours?
- how to conduct class when you can't get to campus?
- how to easily manage TurningPoint files from your office?
- what tools are available in Blackboard?
- how to use blogs and wikis?
- how rubrics can help you and your students?
- how to customize and personalize your Blackboard courses?
- how to archive or export a Blackboard course?
- how to color code your Grade Center?
- how to make a video or screencast?

If you answered "Yes" to any of the questions above, come visit **EDTECH**  $\mathbf{U}$ , an opportunity to get quick answers to your questions from EdTech staff.

# TIME AND DATE:

11 a.m. - 1 p.m. on Thursdays, during the semester (excepting holidays)

LOCATION: 105 Interdisciplinary Engineering Building

#### Do you always forget:

- how to upload content into a Blackboard course?
- how to make your Blackboard courses available to students?
- how to submit your grades?
- how to find a tool in Blackboard?
- how to copy items from one Blackboard course to another?
- how to combine the enrollments for two courses?
- how to add a Teaching Assistant to your course?
- how to download your participant lists from Blackboard into TurningPoint?
- how students can register their clickers?
- how to quickly check to see if student clickers are working?

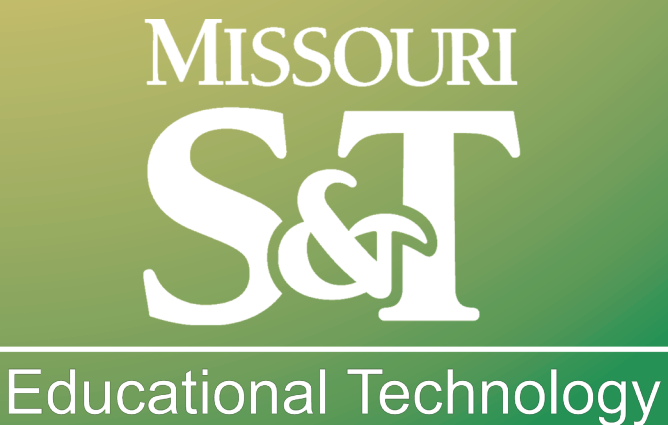

edtech.mst.edu